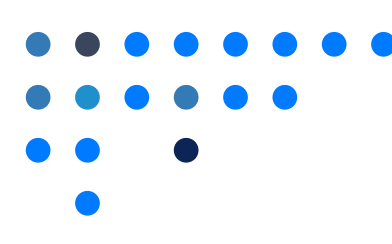

## Enable or Disable Public Page

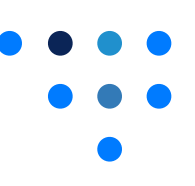

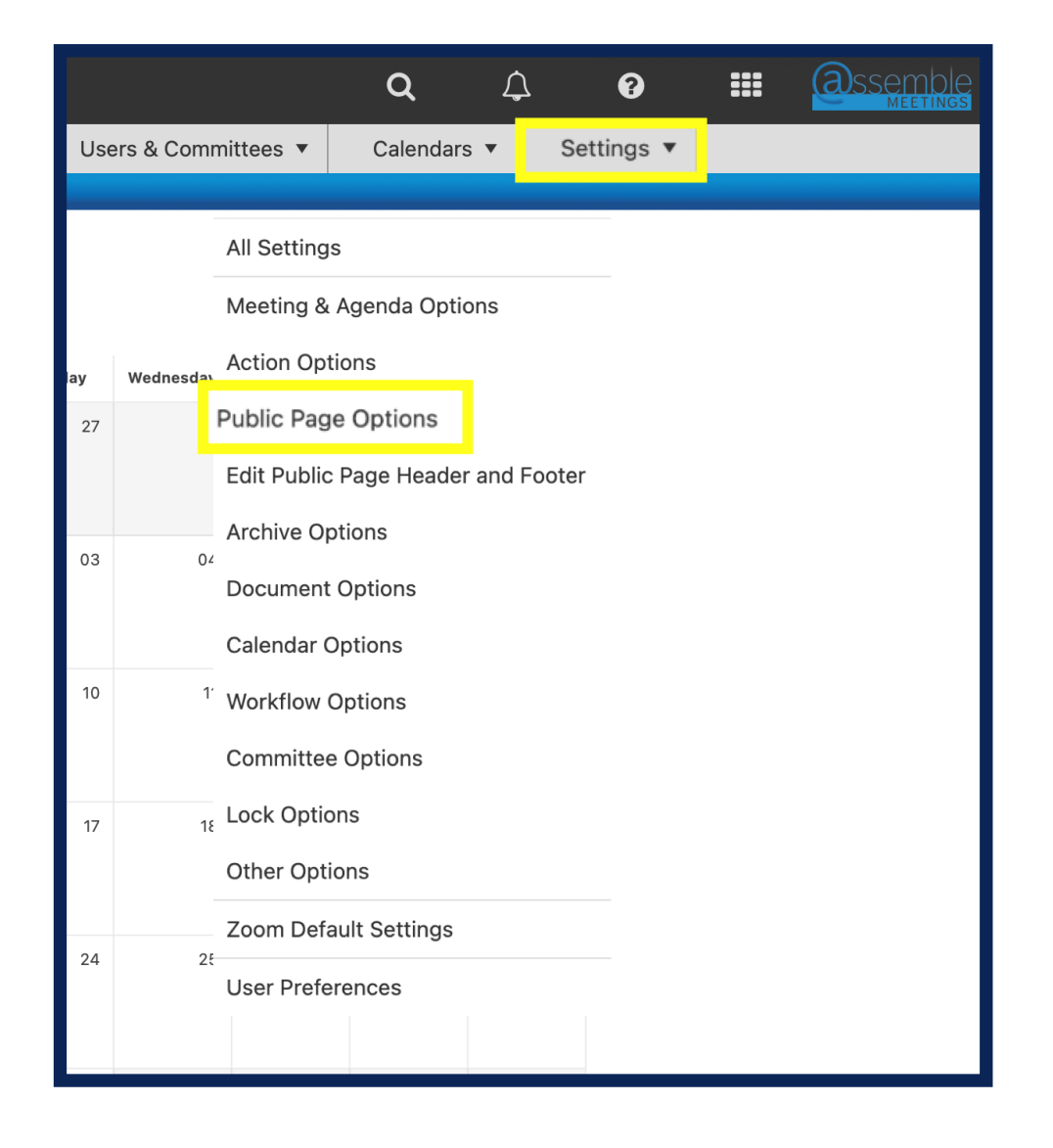

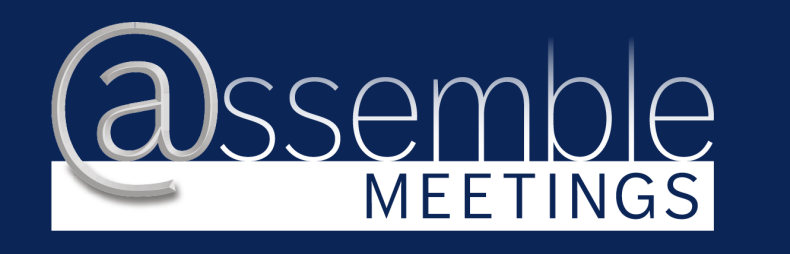

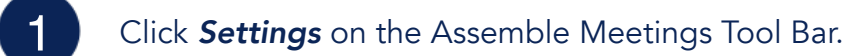

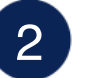

## 2 Click *Public Page Options*

3 If the box is not checked, check the box to enable the Public Page. To disable the Public Page, uncheck the box. Save all changes.

## **Application Settings**

## **Public Page Options**

Have a Public Page for OSSBA Sandbox?

Nothing about OSSBA Sandbox will be on the

**View Your Public Page** 

- Show the Subscribe Section on Your Public Page?
- Allow the Public to Search your Information from
- Show your Online Policies on Your Public Page?
- Show your other Documents on Your Public Page?

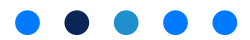